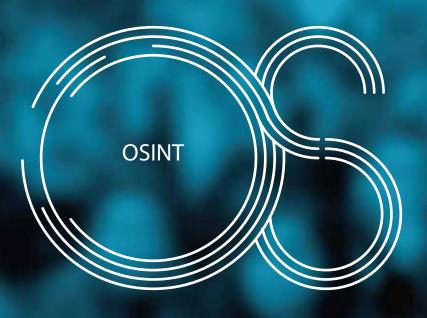

# **OSINT PLUGIN**

MKCVI OSINT Plugin is a product developed to extract information from several Open Source Networks into a structured format that can be easily analyzed.

Reduces Analyst's and Investigator's time in the process of information gathering and accelerates the analysis process. Extracts profiles and their connections, tweets / posts or image files. It also provides a General Search that retrieves all posts / tweets regarding a specific search criteria.

Imports information into a chart enabling the user with all IBM i2 Analyst's Notebook features.

# IN A WORLD WHERE SOCIAL NETWORKING IS OVERWHELMINGLY DIGITAL, NEW CHALLENGES ARISE.

Nowadays, people are able to connect anyone anywhere, without having to leave their home. They can join groups, exchange knowledge and follow other people or groups, their actions and thoughts, almost in real time.

This is a very powerful way of connecting and exchanging information, and one that may be used for all kinds of purposes. MKCVI OSINT empowers the analyst searching and gathering public information concerning people, groups, or specific topics in a matter of minutes.

The collected information is presented visually, using graphics that highlight relations, locations and user interaction.

| FEATURES                     | FACEBOOK                         | TWITTER  | LINKEDIN                                        | YOU TUBE                        | VK                         | INSTAGRAM          | TELEGRAM                  | WHATSAPP       |
|------------------------------|----------------------------------|----------|-------------------------------------------------|---------------------------------|----------------------------|--------------------|---------------------------|----------------|
| General Search               | V                                | <b>√</b> | V                                               | V                               | V                          | <b>√</b>           |                           |                |
| Download Files               | V                                | √        | V                                               | V                               | V                          | <b>√</b>           |                           |                |
| Build Retweet / Share / Like | e Map 🗸                          | <b>√</b> |                                                 | V                               | V                          | <b>√</b>           |                           |                |
| Build Hashtags Map           | V                                | <b>√</b> | V                                               | V                               | V                          | <b>√</b>           | <b>√</b>                  | <b>√</b>       |
| Build Tagged Photos Map      | <b>√</b>                         |          |                                                 |                                 |                            |                    |                           |                |
| Search Profile F             | People / Groups / Pages / Events | Account  | People / Groups / Companies /<br>Universities / | User-Channel                    | People / Communities       | People / Locations | Users / Groups / Channels | Users / Groups |
| Get Inputs from a Profile    | Posts                            | Tweets   | Posts                                           | Videos / Programmes / Playlists | Posts / Videos / Playlists | Posts              | Posts                     | Posts          |
| Expand Connections           | <b>√</b>                         | <b>√</b> |                                                 | V                               | V                          | <b>√</b>           |                           |                |
| Get More Details             | <b>√</b>                         | <b>√</b> | <b>√</b>                                        | V                               | V                          | <b>√</b>           | V                         | <b>√</b>       |
| Get Photos                   | <b>√</b>                         |          |                                                 |                                 | V                          |                    |                           |                |
| Find Posts Ref Video or URI  | √                                | <b>√</b> |                                                 | V                               | V                          |                    |                           |                |
| Search for Phone Number      | <b>√</b>                         | √        | V                                               | V                               | V                          |                    |                           |                |
| Search for Emails            | <b>√</b>                         | <b>√</b> | V                                               | <b>√</b>                        | <b>√</b>                   |                    |                           |                |

### HOW

All collected information is shown as entities, links and events. Additional information will be stored in attributes that may later be used for further analysis. The analyst can either merge a depicted entity in different social networks, or continue crawling and collect more information from a single entity on a chart.

The profile URL of each social network is stored as an attribute, always allowing the analyst to backtrack the information to its source. If a photo should be available, it is presented as the entity's icon.

#### **WEBSITE EXTRACTOR**

Our plugin includes a tool that extracts information from a website's URL. Besides extracting the metadata, it also extracts telephone numbers and email addresses from the site's content. Additionally, it gathers the site's registration information and represents both the registrant and the registrar as different entities, which may thus be further analyzed.

### **AUDIT**

Our plugin features an audit log, eventually allowing the analyst to backtrack their actions and go back to a specific chart, which was presented at the time a specific action was taken.

#### **SECURITY**

All information requests are placed directly from the PC where our plugin is installed, allowing the analyst to have total control over their identity and the information they share with social network providers.

The analyst chooses which public profile is to be used for a specific search. A single map may contain results gathered from searching multiple networks with several different profiles. Results will be added to the previous chart, allowing the analyst either to proceed or to complement their analysis with additional information.

#### **ADDITIONAL BENEFITS**

Information is uniformly presented, regardless of the social network involved.

It's easy to use: Analyst's Notebook users can start working straight away.

User guide, tutorials and walkthroughs are integrated on the tool.

Online updates are available through the update feature.

Support and maintenance is provided by certified professionals.

## **IBM i2 ANALYST'S NOTEBOOK**

MKCVI OSINT is a plugin for IBM's i2 Analyst's Notebook that enables analysts to take full advantage of the analytic features of the product (i.e. Filters and Histograms, Social Network Analysis, List Items and List Cards) using information gathered from several different social networks.

Using this plugin, the analyst doesn't need any other tool; as soon as the installation process is completed, they may start working immediately.

#### **FURTHER CUSTOMIZATION**

MKCVI OSINT plugin can be customized to specific client requirements. By default, it offers all functionalities presented above. New social networks will be integrated in future versions of the product, and provided to clients with an updated annual plugin license.

MKCVI also provides additional IBM i2 Analyst's Notebook training to users and organizations wishing to increase their knowledge and expertise.

#### CONTACTS

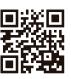